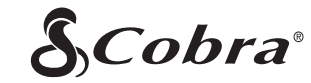

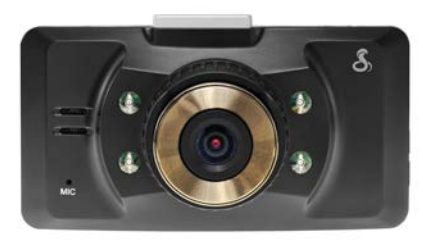

# Product Manual CDR 830

NOTE: This device complies with part 15 of FCC rules: Operation is subject to the following two conditions: (1) This device may not cause harmful interference, and (2) This device must accept any interference received including interference that may cause undesired operation. CAUTION: Modifications or parts not approved by Cobra Electronics Corporation may violate FCC Rules and void authority to operate this equipment. This device complies with RSS-310 of Industry Canada. Operation is subject to the condition that this device does not cause harmful interference. CANADA 310 CAN ICES-3B/NMB-3B.

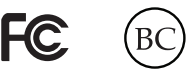

Printed in China Part No. 480-894-P Version A

Thank you for purchasing Drive HD by Cobra. The CDR 830 is a 1080P HD Digital Video Recorder and Dash Cam designed to protect your vehicle and give you peace of mind.

> ä  $-$

mgg  $\blacktriangle$ 8GB

Package Contents Include:

- CDR 830 Dash Cam (not shown)
- Product Manual
- Heavy Duty Suction Cup Mount with GPS Antenna
- 8GB Micro SD Card
- Cigarette Lighter Adapter

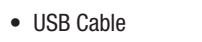

Please take a moment to read through this product manual to fully understand how to properly mount and operate your CDR 830.

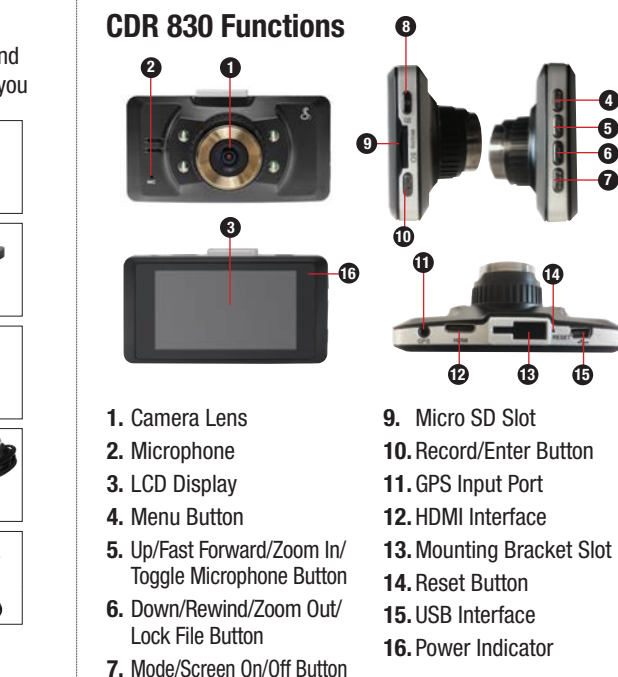

8

10 11

12 13

14

15

8. Power/Toggle IR LEDs

Button

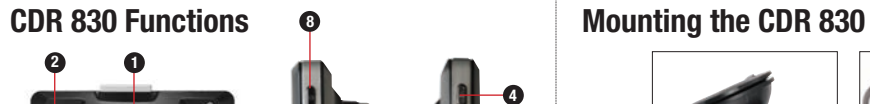

5 6 7

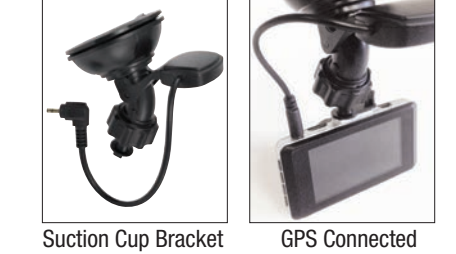

The CDR 830 should be mounted to the windshield using the included Suction Cup Mount. Make sure to line the unit up so that it has a clear view of the road and the sky.

The unit's GPS engine is housed within the suction cup mount. Make sure to insert the barrel plug coming from the mount into the GPS input port at the top of the dash cam in order to record GPS location.

When the unit detects that the GPS is connected a white icon  $\Diamond$  will appear on the screen. When it has achieved GPS Lock the icon will turn green

### **Operation**

**Turn on/off:** press the Power button to turn the unit on, press and hold the Power button to turn the unit off.

Continuous Cyclical Recording: Cyclical recording means that once the memory card is full this camera will continuously overwrite the oldest footage recorded. To protect a clip so that it will not be overwritten, press the Lock File Button. The  $\bigcap$ icon will show on the screen.

Navigating the Menu: Press the Menu Button to enter into the menu. Press the Menu Button again to cycle through basic and mode specific settings lists. To navigate through the menus use the Up and Down buttons, which double as Mic and Lock File respectively. Press the Rec Button to enter specific settings and select specific options. Pressing the Menu Button again will exit the menu screen.

Video: Pressing the Mode Button multiple times will cycle the unit between Video, Photo and Playback modes. While in Video mode, press the Record Button to start recording you will notice the red dot indicator icon  $\bullet$  flashing, press the Record Button again to stop recording and the file will be saved automatically.

Photograph: Press the Mode Button to enter Photo Mode. Press the Rec/Enter Button to snap still photos.

View Videos and Photographs: Press the Mode Button to enter Playback mode. You can then cycle through your recordings using the up/down arrows and play or stop a clip by pressing the Rec Button.

## Operation (continued)

G-Sensor: The G-Sensor is an accelerometer that can detect if you are in an accident. If the G-Sensor is triggered, the current video segment will automatically be locked so that it is not overwritten by cyclical recording. The sensitivity of the G-Sensor can be adjusted in settings.

LED Headlight: To turn on the LED headlights simply tap the ON/ OFF button while in recording mode.

HDMI OUT: Plugging a mini HDMI cable (not included) into the HDMI OUT port allows you to broadcast the Dash Cam's screen in HD on a TV or monitor that accepts HDMI Signals. The Dash Cam will operate normally.

**Battery:** The battery in this unit is intended to operate the unit for 15 seconds after power loss due to an accident or crash. If the unit is turned on without the Cigarette Lighter Adapter attached you can manually start recording and the camera will operate for approximately 1.5 hours on battery power.

Reset: Use a sharp point to press this button if the unit freezes or does not turn on for any reason. Reset will not erase video recordings or customized settings.

## Exporting Photos/Videos

USB is used to power the DVR as well as allow connection to a PC for file transfers. Connect the product to your computer with the included USB cord to view and manage video and image files.

Choose Mass Storage to view files or PC Camera if you would like to use the dash cam as a web camera. If Mass Storage is selected you will be able to navigate to "Removable Disk" on your computer. Video files located in the DCIM folder are AVI format and can be played using most video players.

To view videos along with GPS information you will need to download and install the Cobra Dash Cam Player. This can be downloaded at www.cobra.com/dashcamsoftware. Follow the instructions to install the player.

Note: Cobra Dashcam Player is currently available only for PC.

Once the program is running, click the  $\Box$  icon to open your desired video file. Location information will be shown on the Google Map next to the video as it is playing.

Note: When GPS is connected to the DVR a text file is created that is associated with each video file. Moving or deleting an associated text file will eliminate the GPS data. Google Map

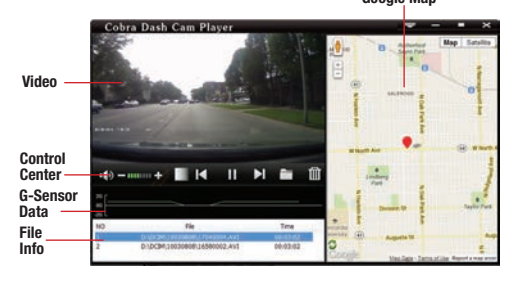

### **Specifications**

Visual Angle ............................. 140 degrees Lens Degrees Rotation ............. 200 degrees Sensor ..................................... 5 MP CMOS Video resolution ....................... 1080P/1080PHD/720P/WVGA Video Format ........................... VGA VGA ......................................... 720P/30fps/WVGA/30fps Picture Format ......................... JPEG Picture Resolution .................... 2592 x 1944 (Max. 12MP) Web Camera ............................ Supported Motion Detection ..................... Supported Removable Disk ....................... Supported Sound Recording ..................... Synchronous video and sound record/only video without sound (optional)<br>8GB included MicroSD Card Player Software ....................... Cobra Dash Cam Player USB Interface ........................... USB 2.0 Display Screen ......................... 2.0" TFT Capacity of Battery .................. 250 mAh Charging Current ..................... 200-300MA Charging Time ......................... 1 hour

#### **Customer Assistance**

Should you encounter any problems with this product, or not understand its many features, please refer to this owner's manual. If you require further assistance after reading this manual, Cobra Electronics offers the following customer assistance services:

#### **For Assistance in the U.S.A.**

**Automated Help Desk:** English only. 24 hours a day, 7 days a week, phone 773-889-3087.

#### **Customer Assistance Operators:**

English and Spanish. 8:00 a.m. to 5:30 p.m. Central Time, Monday through Friday (except holidays), phone 773-889-3087.

**Questions:** English and Spanish. Faxes can be received at 773-622-2269.

#### **Technical Assistance:**

English only. www.cobra.com (on-line: Frequently Asked Questions). English and Spanish. productinfo@cobra.com (e-mail).

**For Assistance Outside the USA: Contact Your Local Dealer**

#### **Trademark Acknowledgement**

Cobra® and the snake design are registered trademarks of Cobra Electronics Corporation, USA.

Cobra Electronics Corporation™ is a trademark of Cobra Electronics Corporation, USA. Google, the Google logo and Google Maps are registered trademarks of Google Inc.

#### **Limited 1-Year Warranty**

#### **For Products Purchased in the U.S.A.**

Cobra Electronics Corporation warrants that its Cobra Dashboard Cameras, and the component parts thereof, will be free of defects in workmanship and materials for a period of one year from the date of first consumer purchase. This warranty may be enforced by the first consumer purchaser, provided that the product is utilized within the U.S.A.

Cobra will, without charge, repair or replace, at its option, defective Dashboard Cameras, products or component parts upon delivery to the Cobra Factory Service Department, accompanied by proof of the date of first consumer purchase, such as a duplicated copy of a sales receipt.

You must pay any initial shipping charges required to ship the product for warranty service, but the return charges will be at Cobra's expense, if the product is repaired, this warranty gives you specific rights, and you may also have other rights which vary from state to state.

**Exclusions**: This limited warranty does not apply:

1. To any product damaged by accident.

2. In the event of misuse or abuse of the product, or as a result of unauthorized alterations or repairs. 3. If the serial number has been altered, defaced or removed.

4. If the owner of the product resides outside the U.S.A.

All implied warranties, including warranties of merchantability and fitness for a particular purpose are limited in duration to the length of this warranty.

Cobra shall not be liable for any incidental, consequential or other damages; including, without limitation, damages resulting from loss of use or cost of installation.

Some states do not allow limitations on how long an implied warranty lasts and/or do not allow the exclusion or limitation of incidental or consequential damages, so the above limitations may not apply to you.

#### **Product Service**

For any questions about operating or installing this new Cobra product, or if parts are missing…**PLEASE CALL COBRA FIRST**…do not return this product to the store. See customer assistance on reverse side of this sheet. If this product should require factory service, please call Cobra before sending the product. This will ensure the fastest turn-around time on any repair. If Cobra asks that the product be sent to its factory, the following must be furnished to have the product serviced and returned: 1. For Warranty Repair include some form of proof-of-purchase, such as a mechanical reproduction or carbon of a sales receipt. Make sure the date of purchase and product model number are clearly readable. If the originals are sent, they cannot be returned; 2. Send the entire product; 3. Enclose a description of what is happening with the product. Include a typed or clearly printed name and address of where the product is to be returned, with phone number (required for shipment); 4. Pack product securely to prevent damage in transit. If possible, use the original packing material; 5. Ship prepaid and insured by way of a traceable carrier such as United Parcel Service (UPS) or Priority

Mail with delivery confirmation to avoid loss in transit to: Cobra Factory Service, Cobra Electronics Corporation, 6500 West Cortland Street, Chicago, Illinois 60707 U.S.A.;

6. If the product is in warranty, upon receipt of the product it will either be repaired or exchanged depending on the model. Please allow approximately 3 – 4 weeks before contacting Cobra for status. If the product is out of warranty, a letter will automatically be sent with information as to the repair charge or replacement charge.

For any questions, please call 773-889-3087 for assistance.